よくあるご質問(日本公庫電子契約サービス(国民生活事業))

目次

[電子契約の概要](#page-1-0)

[利用条件](#page-2-0)

[利用申込手続き](#page-5-0)

[ユーザーID・パスワード](#page-7-0)

[本人確認書類等のアップロード](#page-8-0)

[操作方法](#page-9-0)

[書面手続き](#page-13-0)

[団体信用生命保険](#page-15-0)

[契約関係書類の閲覧](#page-16-0)

# [各種変更手続き](#page-17-0)

#### <span id="page-1-0"></span>Ⅰ 電子契約の概要

Q 1-1 電子契約とはどのような契約ですか。

- $A = 1-1$ 電子契約とは、書面の契約書を使用せず、電子データの契約書に電子署名を行うことで契約を締結する方 法です。
- Q 1-2 電子契約と書面契約の違いを教えてください。
- A 1-2 電子契約では、書面の契約書への署名・捺印に代えて、電子データの契約書に電子署名を行います。 また、電子データの契約書は文書ではないため、印紙税(収入印紙)が不要となります。
- Q 1-3 書面の契約書を使用した契約手続きと比べて、電子契約を利用するメリットは何ですか。
- $A = 1-3$ 電子契約であれば、契約手続きにおける署名・捺印・郵送といった手続きの負担が軽減できる他、収入印紙 が不要になるといったメリットもございます。
- Q 1-4 公庫が利用する電子契約サービス事業者はどこですか。
- A 1-4 公庫における電子契約手続きには、日鉄ソリューションズ株式会社の電子契約サービスを使用しています。
- Q 1-5 電子契約サービスのセキュリティは安心ですか。
- $A = 1-5$ 通信の暗号化や外部ネットワークからの不正アクセス防止、監視態勢の整備など万全のセキュリティを講じ ておりますのでご安心ください。
- Q 1-6 電子契約において必要となる収入印紙の金額はいくらですか。
- A 1-6 電子契約の場合、収入印紙は不要です。
- Q 1-7 電子契約にすると、なぜ印紙税が不要になるのですか。
- A 1-7 電子契約における電子データの「金銭消費貸借契約書」は課税文書にあたらないため、印紙税は不要となり ます。
- Q 1-8 「電子署名」とは何ですか。
- $A = 1-8$ 電子署名を電子データの契約書に付与することにより、その電子文書が間違いなく電子署名者本人により作 成されたこと、および作成後に改ざんされていないことを証明するものです。

# <span id="page-2-0"></span>Ⅱ 利用条件

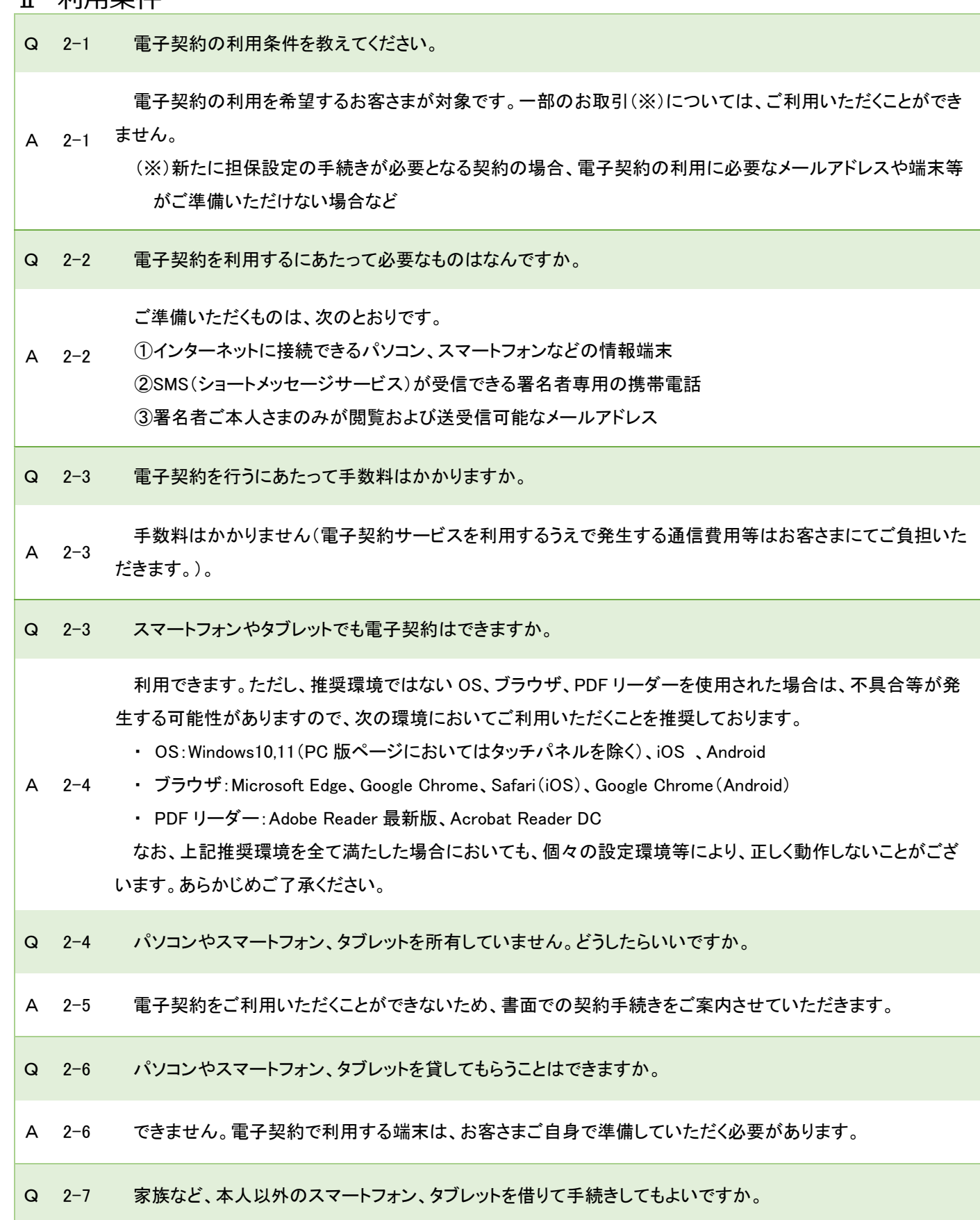

A 2-7 ご利用いただけません。必ずご自身のスマートフォン、タブレットでお手続きをお願いいたします。

Q 2-8 海外からの利用は可能ですか。

A 2-8 国内のサービスのため、海外からの利用はできません。

Q 2-9 多言語対応していますか。

- A 2-9 日本語以外の言語には対応していません。
- Q 2-10 目が見えないのですが、電子契約の利用は可能ですか。
- A 2-10 可能です。詳しくは、お取扱支店にお問合せください。
- Q 2-11 電子契約サービスを利用できる時間を教えてください。
- A 2-11 電子契約サービスのご利用時間は平日 9 時~17 時となります。
- Q 2-12 複数のパソコンで(会社と自宅の両方など)利用できますか。
- A 2-12 ご利用いただけます。
- Q 2-13 雷子契約サービスのアプリはありますか。
- A 2-13 ありません。推奨環境のブラウザ上で電子契約サービスのご使用をお願いします。
- Q 2-14 連帯保証人がメールアドレスを持っていない場合、借主と同じメールアドレスを使用することはできますか。

A 2-14 はご利用いただけません。 借主・連帯保証人それぞれのメールアドレスあてにログインパスワードの通知を行うため、同じメールアドレス

なお、第三者の連帯保証人をご希望される場合は電子契約の対象外となります。

- Q 2-15 家族など本人以外のメールアドレスを借りて手続きできますか。
- A 2-15 ご利用いただけません。必ずご自身のメールアドレスでお手続きをお願いいたします。
- Q 2-16 携帯電話を保有していません。電子契約を利用できるか教えてください。

A 2-16 電子契約の手続きにおいて、携帯電話の SMS(ショートメッセージサービス)機能を使用するため、携帯電話 をお持ちではない場合は電子契約をご利用いただけません。

- Q 2-17 経理担当者のメールアドレスを利用してもいいですか。
- A 2-17 電子署名を行うご本人さまのメールアドレスをご利用ください。
- Q 2-18 複数の会社を経営しています。一つのメールアドレスで2社以上の電子契約の利用は可能ですか。
- A 2-18 ご利用いただけません。お取引いただく会社ごとにメールアドレスをご準備ください。
- Q 2-19 借入申込後、融資予定日を変更したいとき、どうしたらよいですか。
- A 2-19 お取扱支店の担当者にお問い合わせください。
- Q 2-20 契約条件を変更したい場合はどうすればよいですか。
- A 2-20 お取扱支店の担当者にお問い合わせください。

Q 2-21 電子契約サービス上で、融資金の送金が完了したことを確認できますか。

- $A = 2 21$ 電子契約サービス上では確認できません。「電子契約手続きのお願い」メールに記載したご融資予定日に送 金いたしますので、口座にてご確認ください。
- Q 2-22 電子契約サービス上で、返済予定表や残高を確認できますか。
- $A$  2-22 電子契約サービス上では、取り交わした契約書が確認できます。返済予定表や残高を確認したい場合は、日 本公庫ダイレクトへの登録をお勧めしています。
- Q 2-23 融資金の送金先を教えてください。
- A 2-23 電子契約手続きの完了後、「日本公庫電子契約サービス(国民生活事業)利用申込書」に記載いただいた送 金先口座に、送金させていただきます。
- Q 2-24 融資予定日を教えてください。

ご融資予定日は「電子契約手続きのお願い」メールの本文に記載しています。

A 2-24 ご融資予定日の4営業日前までに契約手続きが完了しない場合、ご融資予定日を変更させていただくことが あります。

また、はじめて電子契約サービスを利用されるお客さま等、書類のご提出をお願いしている場合は、書類の 公庫への到着期限も同様です。

### <span id="page-5-0"></span>Ⅲ 利用申込手続き

Q 3-1 書面の契約書を使用した契約手続きを希望したい場合、借入申込の際に必要な手続きはありますか。

(電子契約の利用経験がないお客さま)

- $A \ 3-1$ ・「日本公庫電子契約サービス(国民生活事業)利用申込書」を提出せずに、借入申込をしてください。 (電子契約の利用経験があるお客さま) ・お借入申込後にお取扱支店の担当者に対して「今回、書面での契約手続きを希望する」旨をお伝えください。
- Q 3-2 電子契約手続きのために支店に行く必要はありますか。
- A 3-2 原則、不要です。ただし、挑戦支援資本強化特別貸付(資本性ローン)など一部の融資については、ご来店い ただき行う手続きがあります。
- Q 3-3 1度登録すれば、どの支店でも電子契約の利用ができますか。

所定の手続きが必要となりますが、お取引支店を変更されても、引き続き電子契約の利用が可能です。

- $A \t 3-3$ ただし、中小企業事業又は農林水産事業で電子契約を利用される場合は、再度、電子契約サービスの利用 登録が必要となります。詳しくはお取扱支店の担当者までお問い合わせください。
- Q 3-4 電子契約を利用したい場合はどうしたらよいですか。

借入申込書とあわせて「日本公庫電子契約サービス(国民生活事業)利用申込書」および送金先口座の預金 通帳コピー(見開き1ページ目)をご提出ください。

- $\Delta$  3-4 国の教育ローンを WEB でお申込みいただくお客さまは、利用申込書のご提出は不要です。 [「日本公庫電子契約サービス\(国民生活事業\)利用申込書」](https://www.jfc.go.jp/n/service/econtract/kn/xls/moushikomi.xlsx)は公庫ホームページからダウンロードできます。
- Q 3-5 電子契約を利用するか迷っています。借入申込を行ったあとで利用を希望することは可能ですか。
- A 3-5 審査時までに、お取扱支店の担当者に電子契約を利用希望する旨をお伝えください。
- Q 3-6 当初、書面での契約を希望していましたが、電子契約に切り替えたいです。どのように対応すればよいです か。
- A 3-6 お取扱支店の担当者にお問い合わせください。
- Q 3-7 なぜ借入申込時に「日本公庫電子契約サービス(国民生活事業)利用申込書」の提出が必要なのですか。
- A 3-7 電子契約サービスのご利用に必要な情報をご提出いただく必要があるためです。
- Q 3-8 「日本公庫電子契約サービス(国民生活事業)利用申込書」への押印は必要ですか。
- A 3-8 押印は不要です。
- Q 3-9 「日本公庫電子契約サービス(国民生活事業)利用申込書」の氏名を書き損じた場合、どのように対応すれば よいですか。

(書面で提出する場合)

- A 3-9 ・訂正箇所に二重線を引いたうえで、正しい氏名を記載してください。 (電子データで提出する場合) ・正しい氏名に入力し直してください。
- $Q = 3 10$ 「日本公庫電子契約サービス(国民生活事業)利用申込書」を紛失した場合、どのように対応すればよいです か。
- A 3-10 公庫ホームページからダウンロードできます[。様式ダウンロードか](https://www.jfc.go.jp/n/service/econtract/kn/index.html#format)らダウンロードしてください。

Q 3-11 法人の代表者が3名以上のため、「日本公庫電子契約サービス(国民生活事業)利用申込書」の記入箇所が 足りません。どうすればよいですか。

A 3-11 [公庫ホームページか](https://www.jfc.go.jp/n/service/econtract/kn/index.html#format)らダウンロードし、2枚目にご記入ください。2枚目には、利用申込者①の「氏名」欄に法 人名をご記入のうえ、利用申込者②以降に1枚目に記載できなかった代表者さまの情報をご記入ください。

# <span id="page-7-0"></span>Ⅳ ユーザーID・パスワード

- Q 4-1 電子契約に必要なユーザーID、パスワードはどこで取得できますか。
- A 4-1 公庫から送信される「ユーザー登録完了のお知らせ」メールに記載されています。
- Q 4-2 パスワードの設定方法を教えてください。

初期パスワードは「ユーザー登録完了のお知らせ」メールに記載されています。

- $A \quad 4-2$ 初期パスワードでログインし、利用規約に同意していただくと初期パスワードの変更画面が表示されますの で、任意のパスワードに変更してください。詳しい操作方法については、「日本公庫電子契約サービス(国民生 活事業)操作ガイド」をご確認ください。
- Q 4-3 ユーザーID を忘れてしまいました。
- A 4-3 お取扱支店にお問い合わせください。
- Q 4-4 パスワードを忘れてしまいました。
- A 4-4 ログイン画面にある「パスワードを忘れた場合」をクリックして、パスワードの初期化を行ってください。詳しい 操作方法については、[「日本公庫電子契約サービス\(国民生活事業\)操作ガイド」](https://www.jfc.go.jp/n/service/econtract/kn/pdf/guide.pdf)をご確認ください。
- Q 4-5 初期パスワードのまま利用することはできますか。
- A 4-5 利用できません。電子契約サービス初回ログイン時にパスワード変更を行ってください。

#### <span id="page-8-0"></span>Ⅴ 本人確認書類等のアップロード

Q 5-1 なぜ、本人確認書類をアップロードする必要があるのですか。

A 5-1 契約手続きを、ご本人さまが行ったことを確認するために必要となります。

- Q 5-2 本人確認書類のアップロードができません。どうすればよいですか。
- A 5-2 [「日本公庫電子契約サービス\(国民生活事業\)操作ガイド」](https://www.jfc.go.jp/n/service/econtract/kn/pdf/guide.pdf)をご確認ください。
- Q 5-3 本人確認書類を支店に持っていくので、公庫で代わりにアップロードしてもらうことはできませんか。

できません。

- $A = 5-3$ ご本人さまが契約手続きを行ったことを確認するために必要なお手続きですので、お客さまご自身でアップロ ードしていただく必要があります。
- Q 5-4 運転免許証、マイナンバーカード、パスポートいずれも所有していない場合、どうすればよいですか。

次の書類のいずれかをアップロードしてください。

・運転経歴証明書(平成 24 年4月1日以降に発行されたものに限る。)(両面)

- $A = 5-4$ ・在留カード
	- ・特別永住者証明書(両面)

上記のいずれの書類も所有していない場合は、健康保険証(両面)または住民基本台帳カード+公共料金の 請求書もしくは領収書、年金手帳、キャッシュカードのうち、それぞれ1点ずつをアップロードしてください。

Q 5-5 運転免許証のうち、どの箇所を無地の紙等で覆い隠せばいいか教えてください。

A 5-5 「免許の条件等」欄に記載がある場合は、必ず無地の紙等で覆い隠した状態で撮影した画像をアップロードし てください。本籍の記載(裏面も同様)がある場合も、必ず無地の紙等で覆い隠した状態で撮影した画像をアッ プロードしてください。

- Q 5-6 電子契約サービスの本人確認書類等のアップロード画面で1~10 のどこにファイルを添付すればよいです か。
- A 5-6 本人確認書類等1~10 の任意の項目に添付していただいて構いません。

Q 5-7 iPhone で撮影した本人確認書類がアップロードできるファイル形式になりませんが、どうしたらよいですか。

 $A = 5 - 7$ iPhone の「設定」から、「カメラ」を選択し、フォーマットを「互換性優先」にすれば、撮影した写真は JPEG 形式 で保存されますので、設定を行ったうえで撮影した画像を使用してください。

# <span id="page-9-0"></span>Ⅵ 操作方法

Q 6-1 誤って利用時間外に入力してしまいましたが、どうしたらよいですか。

- A 6-1 お手続きの状況を確認し、必要に応じて公庫から連絡させていただきますので、お客さまからのご連絡は不 要です。
- Q 6-2 電子契約サービスの操作方法を教えてください。
- A 6−2 公庫ホームページに電子契約サービスの操作に関する手順を<u>動画</u>でご案内しています。また、「<u>日本公庫電</u> [子契約サービス\(国民生活事業\)操作ガイド」](https://www.jfc.go.jp/n/service/econtract/kn/pdf/guide.pdf)もあわせてご活用ください。
- Q 6-3 雷子契約サービスにログインするための URL を教えてください。
- A 6-3 電子契約サービスにログインする URL は「<https://kn.econtract.jfc.go.jp/finchub/login>」です。
- Q 6-4 メールが届きません。

A 6-4 迷惑メール対策等でメールの受信が制限されている可能性があります。メールの受信設定をご確認いただ き、「jfc-econtract-kn@ec.jfc.go.jp」のメールアドレスを受信できるように設定のうえ、お取扱支店にお問合せくだ さい。

Q 6-5 「電子契約サービスの利用開始・継続手続き(メールアドレス到達確認)のお願い」メールを削除してしまいま した。

A 6-5 電子契約サービスの利用開始・継続手続きのお手続きが完了していれば対応は不要です。サービス利用の 開始・継続手続きのお手続きが未了であれば、メールを再送させていただきますので、お取扱支店にお問い合 わせください。

Q 6-6 「電子契約サービスの利用開始・継続手続き(メールアドレス到達確認)のお願い」メールの送信元メールアド レスを教えてください。

A 6-6 「電子契約サービスの利用開始・継続手続き(メールアドレス到達確認)のお願い」メールの送信元メールアド レスは「jfc-econtract-kn@ec.jfc.go.jp」となります。なお、お客さまの迷惑メール対策の設定状況によっては、メ ールが届かない場合がありますので、あらかじめ当該メールを受信できるよう設定をお願いします。

Q 6-7 「電子契約手続きのお願い」メールの送信元を教えてください。

A 6-7 「電子契約手続きのお願い」メールの送信元メールアドレスは、「jfc-econtract-kn@ec.jfc.go.jp」となります。な お、お客さまの迷惑メール対策設定の状況によっては、メールが届かない場合がありますので、あらかじめ当該 メールを受信できるよう設定をお願いします。

- Q 6-8 「電子契約手続きのお願い」メールを削除してしまいました。
- A 6-8 公庫において、お手続きの状況を確認させていただき、改めてご対応を案内させていただきますので、お取 扱支店へお問合せください。
- Q 6-9 ログインできない場合の対応方法を教えてください。
- A 6-9 電子契約サービスにログインするためには、ユーザーID とパスワードが必要です。ユーザーID を忘れた場合 はお取扱支店にお問い合わせください。パスワードを忘れた場合はログイン画面にある「ユーザーID・パスワー ドを忘れた場合」をクリックして、パスワードの初期化を行ってください。
- Q 6-10 ログインの方法を教えてください。

 $A = 6 - 10$ ご融資決定後に送信される「電子契約手続きのお願い」メールに、ログイン用 URL が記載されていますの で、当該 URL から電子契約サービスにアクセスのうえ、ユーザーID・パスワードを入力しログインしてください。 詳しい操作方法については、[「日本公庫電子契約サービス\(国民生活事業\)操作ガイド」](https://www.jfc.go.jp/n/service/econtract/kn/pdf/guide.pdf)をご確認ください。

Q 6-11 認証コードを忘れてしまいました。

 $A = 6 - 14$ 

「電子署名する」ボタンをクリック後に表示される「認証コード発行」をクリックのうえ、認証コードの再発行を行

<sub>A 6−11</sub> ってください。詳しい操作方法については、「<u>日本公庫電子契約サービス(国民生活事業)操作ガイド</u>」をご確認 ください。

なお、認証コード発行後、5分以内に認証コード欄への入力が必要です。

- Q 6-12 前回ログインから一定期間経過すると自動的にロックがかかりますか。
- A 6-12 ログイン後、無操作の状態で 30 分経過するとセッションタイムアウトされ、再度ログインが必要になります。
- Q 6-13 「日本公庫電子契約サービス(国民生活事業)利用申込書」は公庫ホームページからダウンロードできます か。
- A 6-13 ダウンロード可能です[。様式ダウンロードか](https://www.jfc.go.jp/n/service/econtract/kn/index.html#format)らダウンロードしてください。
- Q 6-14 「電子契約手続きのお願い」メールが届きましたが、いつまでに電子契約手続きを行う必要がありますか。

ご融資予定日の4営業日前までに電子署名を終えてください。「電子契約手続きのお願い」メールが届きまし たら、早めのお手続きをお願いします。

完了期限を経過した場合、ご融資予定日の変更を含めた再度の手続きが必要となる場合がありますのでご 注意ください。

Q 6-15 電子契約手続きは完了しましたが、電子署名ができているか不安です。確認する方法を教えてください。

<sub>A 6-15</sub> 文書の横に「電子署名済み」と表示されていれば電子署名が完了しています。 電子契約サービスにログインし、契約一覧画面の「契約内容を確認」をクリックして「契約文書情報」の各契約

複数の契約文書がある場合、すべての契約文書に電子署名が必要となります。電子署名が必要なすべての 方が契約文書に電子署名が完了すると、ご署名完了のメールが送信されますのでご確認ください。

Q 6-16 どのような方法で電子署名を行うのでしょうか。パソコン上にタッチペン等で名前を署名するのでしょうか。

A 6-16 はありません。詳しい操作方法については、[「日本公庫電子契約サービス\(国民生活事業\)操作ガイド」](https://www.jfc.go.jp/n/service/econtract/kn/pdf/guide.pdf)をご確 本サービスで行う電子署名とは「電子署名」ボタンを押下することになります。実際に文字を入力するもので 認ください。

Q 6-17 署名済の契約書を確認したところ、「署名に問題があります」と表示されました。再度、署名手続きを行う必要 がありますか。

A 6-17 お使いの adobe reader の設定によっては、そのようなメッセージが表示されることがあります。署名には問 題ございませんので、再度のお手続きは不要です。

Q 6-18 署名者が ID とパスワードを数回間違えたため、アカウントにロックがかかってしまいました。解除方法を教え てください。

A 6-18 5分程度待って再度入力してください。

Q 6-19 受信したメールの URL をクリックしてアクセスするとメンテナンス画面が表示されますが、どうしたらよいです か。

A 6-19 合わせください。 お手数ですが、他の端末からアクセスしてください。それでもアクセスできない場合は、お取扱支店にお問い

なお、端末のブラウザやOSを更新いただくことで解消される場合があります。

Q 6-20 署名者が電子契約サービスにログイン後、契約書の表示画面を開いたところ、契約書の表示部分が黒塗り になり表示されません。

A 6-20 い合わせください。 お手数ですが、他の端末からアクセスしてください。それでも正常に表示されない場合は、お取扱支店にお問

なお、端末の Adobe Reader やブラウザ、OSを更新いただくことで解消される場合があります。

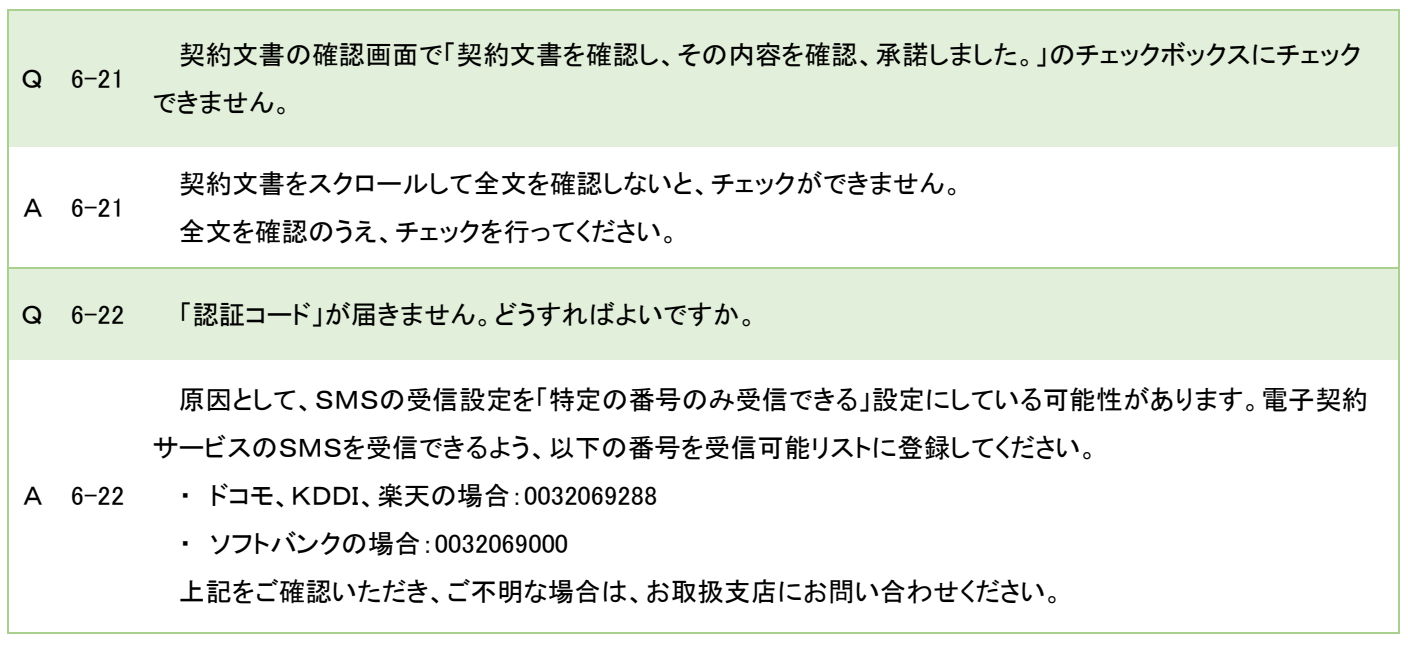

### <span id="page-13-0"></span>Ⅶ 書面手続き

A 7-3

Q 7-1 電子契約を利用する場合、すべての契約書が電子契約になるのですか。

原則、すべての契約書が電子契約となります。

 $A \t 7-1$ ただし、電子契約の利用が初めての方および電子契約の利用が2回目以降で「日本公庫電子契約サービス (国民生活事業)利用申込書」の内容に変更がある方は、「日本公庫電子契約サービス(国民生活事業)の利用 に関する同意書」及び「印鑑証明書」等の提出をお願いします。

必要な書類等について郵送にてご案内させていただきます。

Q 7-2 電子契約であれば、書面の手続きは不要ですか。

 $\Delta$  7-2 電子契約を初めてご利用いただく場合は、公庫所定の書類の提出が必要になります。電子契約のご利用が 2 回目以降の場合は、原則、書面の手続きは不要となります。

Q 7-3 なぜ、「日本公庫電子契約サービス(国民生活事業)の利用に関する同意書」と「印鑑証明書」を提出する必 要があるのですか。

「日本公庫電子契約サービス(国民生活事業)利用申込書」にご記入いただいた携帯電話番号やメールアド レスが、「お客さま本人のものであること」や「電子契約サービスの利用に関する同意事項について同意をいた だくこと」等を目的として、「日本公庫電子契約サービス(国民生活事業)の利用に関する同意書」および「印鑑 証明書」のご提出をお願いしています。

- ただし、既に電子契約を利用したことがあるお客さまについては、前回の電子契約利用時から、電子契約用メ ールアドレス、電子契約用携帯電話番号、(法人の場合は)代表者に変更がない場合は、「日本公庫電子契約 サービス(国民生活事業)の利用に関する同意書」および「印鑑証明書」のご提出は不要です。
- Q 7-4 「日本公庫電子契約サービス(国民生活事業)の利用に関する同意書」は、公庫ホームページからダウンロー ドできますか。
- A 7-4 できません。紛失された方はお取扱支店にお問い合わせください。
- Q 7-5 「日本公庫電子契約サービス(国民生活事業)の利用に関する同意書」について、電子媒体で提出してもよい ですか。
- A 7-5 電子媒体ではなく、書面での提出をお願いします。
- Q 7-6 法人の場合、「日本公庫電子契約サービス(国民生活事業)の利用に関する同意書」は、法人と代表者分を それぞれ提出する必要があるのですか。
- A 7-6 代表者が連帯保証する場合、法人と代表者さま分をそれぞれ提出することが必要です。

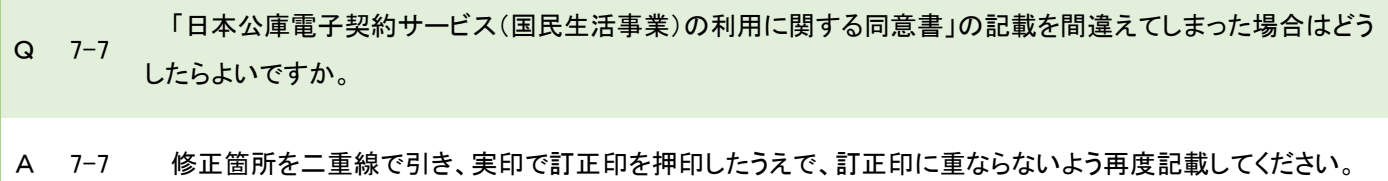

 $\mathbb{R}^n$ 

# <span id="page-15-0"></span>Ⅷ 団体信用生命保険

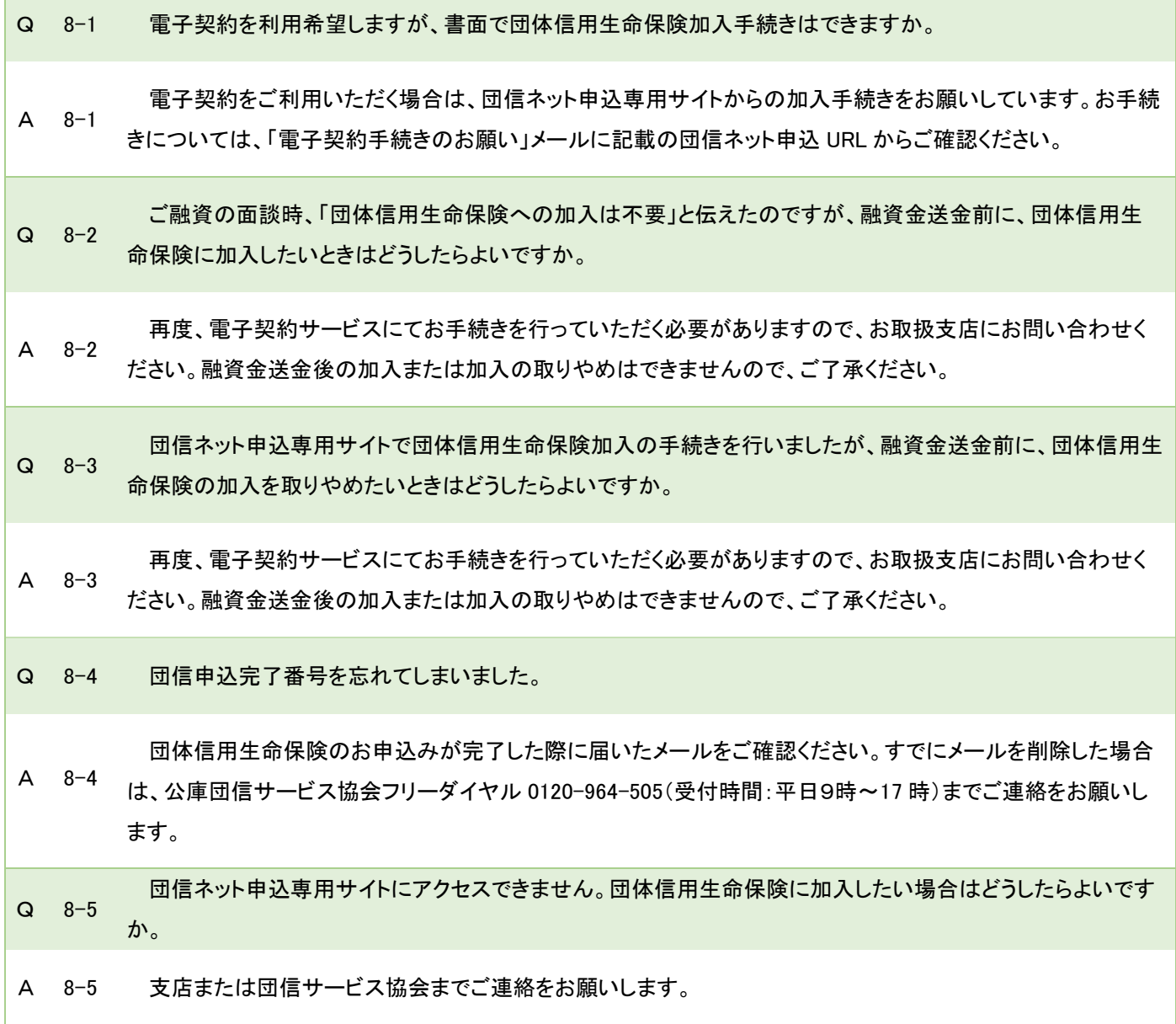

## <span id="page-16-0"></span>Ⅸ 契約関係書類の閲覧

Q 9-1 電子契約後、契約書のデータを閲覧することは可能ですか。

A 9-1 可能です。電子契約サービスにログインしてご確認してください。

Q 9-2 過去に締結した書面の契約書も電子契約サービスで閲覧できるのですか。

- $A = 9-2$ 電子契約サービス上で閲覧できる契約書は電子契約サービスで契約を行ったもののみです。過去に締結し た書面の契約書の写しが必要な場合は、お取扱支店にお問い合わせください。
- Q 9-3 契約書のデータは、いつまで閲覧できますか。
- A 9-3 お取引が完済してから一定期間は閲覧することができます。完済後においても引き続き閲覧を希望する場 合は、事前に電子データの契約書をダウンロードしてください。
- Q 9-4 契約書の控えを書面でもらうことはできますか。
- A 9-4 電子契約サービス上でダウンロードし、印刷してください。
- Q 9-5 電子契約した契約書は印刷できますか。

A 9-5 電子契約サービス上でダウンロードし、印刷することが可能です。

- Q 9-6 電子契約した契約書はダウンロード可能ですか。
- A 9-7 可能です。電子契約サービスにログインしてダウンロードしてください。

# <span id="page-17-0"></span>Ⅹ 各種変更手続き

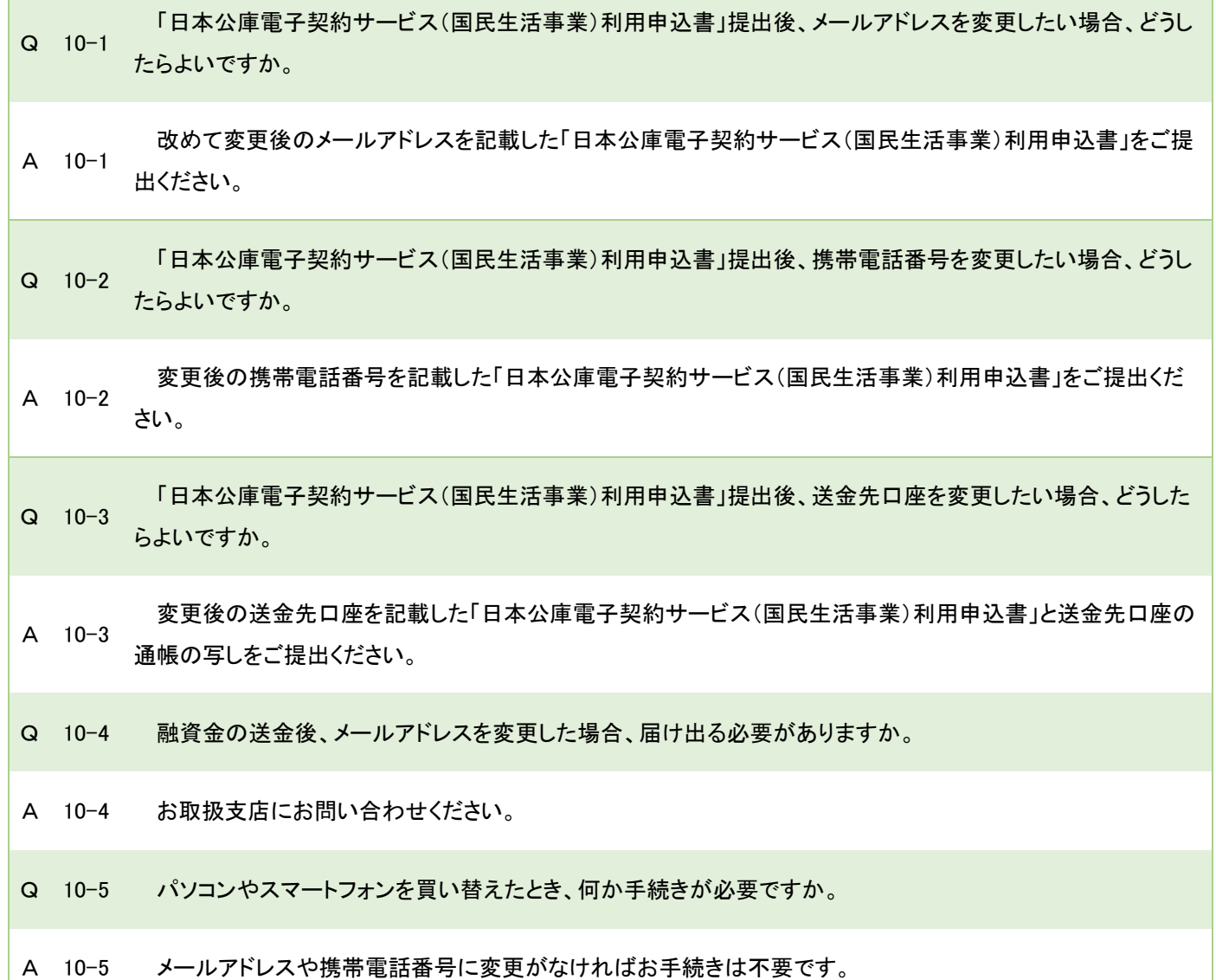